**Federal Procurement** Data System -**Next Generation** (FPDS-NG)

*Angelia Fleming Loggie REE Acquisition Systems Program Manager*

# **Objectives**

- Understand how the data in the Federal Procurement Data System – Next Generation is used
- Understand what is required to be entered in FPDS-NG
- Learn how to properly enter data in FPDS-NG through the Integrated Acquisition System (IAS) and by accessing FPDS‐NG directly

## What is FPDS-NG?

- a congressional database established to collect historical and statistical information about the government's procurements to understand how and where tax dollars are spent
- used to provide data on Freedom of Information Act requests and other inquiries
- used to provide the data for the [www.USASpending.gov](http://www.usaspending.gov/) Web site, <sup>a</sup> result of the Federal Funding Accountability and Transparency Act of 2006

#### FPDS‐NG Reportable Actions

#### Federal Acquisition Regulation (FAR) 4.6

- All procurements over the micro purchase limit and all associated modifications
- All awards, regardless of dollar value, in the Small Business Competitiveness Demonstration Program (Comp Demo) designated industry groups (i.e. Construction, <sup>A</sup>‐E, Trash & Refuse, etc.) (FAR  $4.606(a)(2)$ ); see FAR 19.10 for list of industry groups
- See the FPDS-NG User's Manual for a detailed list of all reportable actions

#### FPDS‐NG Non Reportable Actions

- Micro Purchases except Comp Demo procurements
- Assistance actions, i.e. grants, cooperative agreements, subsidies, and contributions
- See the FPDS-NG User's Manual for a detailed list of all non‐reportable actions

#### FPDS‐NG Verification and Validation

- AGAR Advisory No. 87, USDA Federal Procurement Data Quality Plan mandates that we ensure that the data entered in FPDS‐NG is accurate and complete
- Periodic reviews of the data in FPDS-NG are conducted to ensure the data is accurate
- Recent review of FY 2007 and 2008 actions showed a large number of errors in the data entered in FPDS‐NG
- Most common errors are: PIID, dates, PSC, NAICS, and Place of Performance

#### Web Sites You Need to Know

- FPDS-NG (don't forget the "s" in https) [https://www.fpds.gov](https://www.fpds.gov/)
- Central Contractor Registration (CCR) [http://www.ccr.gov](http://www.ccr.gov/)
- North American Industry Classification System (NAICS) <http://www.census.gov/epcd/www/naics.html>
- **Product Service Code (PSC) Manual (i.e. 'Category' in IAS)** [http://www.fpdsng.com/downloads/service\\_product\\_code](http://www.fpdsng.com/downloads/service_product_codes.pdf) [s.p](http://www.fpdsng.com/downloads/service_product_codes.pdf)df

### IAS & FPDS‐NG

- IAS is linked to FPDS-NG and will populate many of the fields in FPDS‐NG for you
- In IAS make sure you select the contract type under "Additional Info" when you start processing your procuremen<sup>t</sup> (i.e. Stand Alone Contract, Indefinite Delivery Contract, etc.)
- Process your procurement in IAS
- When ready to award procurement, click on the FPDS button

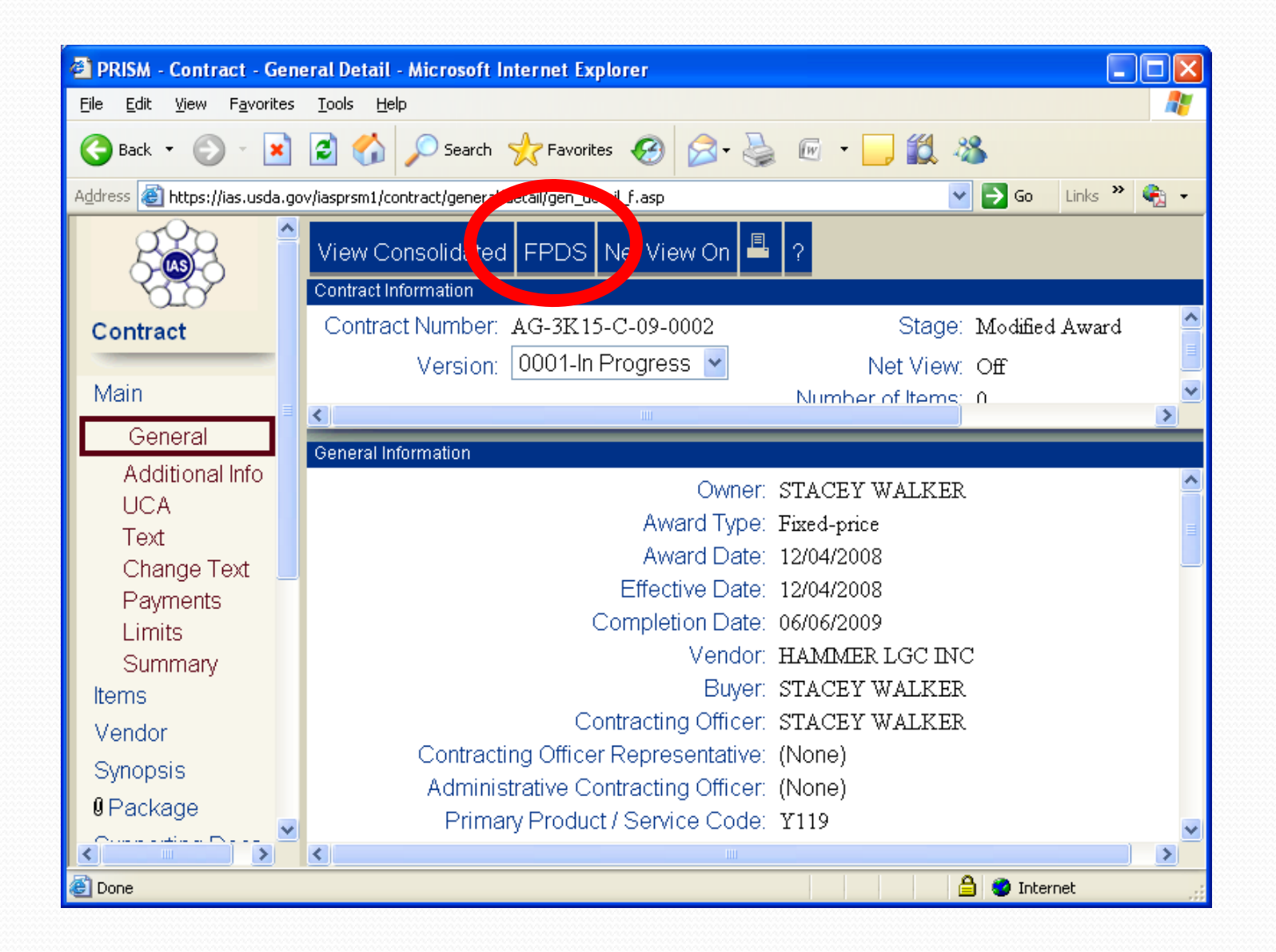

- Complete all required (orange) fields for the procurement
- Save draft and validate
- Fix any errors and save draft and validate again until no error remain
- y **DO NOT APPROVE!**
- When CO self approves procurement in IAS, IAS will send <sup>a</sup> message to FPDS‐NG to finalize record in FPDS‐NG
- Print copy of 'Final' record and file in procurement file folder
- **DO NOT** manually enter any IAS records in FPDS-NG

FPDS‐NG for Non IAS Procurements (Purchase Card, Foreign Vendors, etc.)

- FAR 4.604(b)(3) "When a contract writing system is not integrated with FPDS, the contract action repor<sup>t</sup> must be submitted to FPDS within <u>three (3) business days a</u>fter contract award."
- Manually log into FPDS-NG
- Select the type of procurement you want to enter into FPDS‐NG
- Complete all required (orange) fields for the procurement
- Save draft and validate
- Fix any errors and save draft and validate again until no error remain
- Approve record
- Print copy of 'Final' record and file in procurement file folder

# Critical Fields with Errors

- **Procurement Instrument Identifier (PIID) a.k.a** Contract number, PO number, Delivery Order Number, etc.
- Date Fields
- **Amount Fields**
- Vendor Address
- **Product Service Code**
- North American Industrial Classification System Code
- Place of Performance

# Procurement Instrument Identifier (PIID)

- **The procurement document number and PIID MUST** match!
- This number should be the reference number on all procuremen<sup>t</sup> documents (contract, orders, invoices, correspondence, etc.)
- This includes Purchase Card buys
- Numbering format for procurements awarded outside of IAS can be found in APD Alert 2007 ‐17

# How to Create a Procurement Document Number Outside of IAS

- USDA Agency Prefix (AG) 2 characters
- Contracting/ordering office code 4 characters
- Document type (see chart below) 1 character
- Fiscal year 2 characters
- Sequential alpha 2 characters
- Numerical sequence 2 characters

Example: AG‐3142‐P‐06‐AA01

The next numbers in sequence would be AA02-AA99. The sequence would then move on to AB01-AB99, etc. If AZ99 is reached, the next sequence would be BA01. Each purchasing agent should prepare a manual log to record transactions processed outside of IAS.

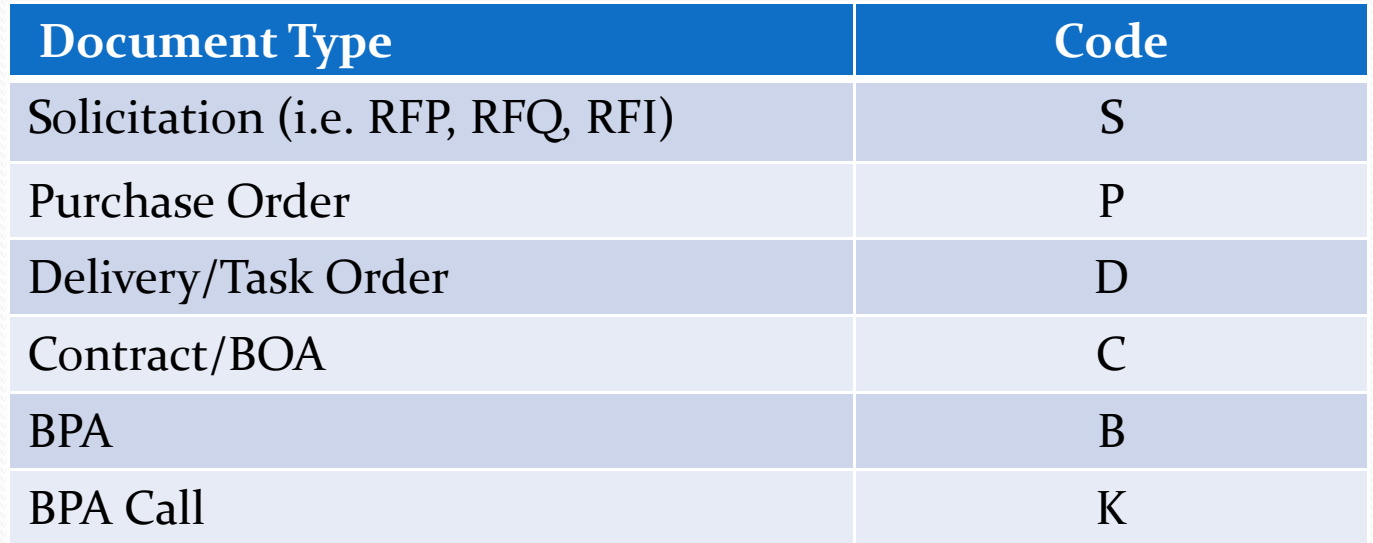

## Date Fields in FPDS‐NG

- Date Signed the date the CO signs the procurement
- $\bullet$  Effective Date the date the contractor is scheduled to begin work
- Completion Date date the deliverables that have been exercised at the time of award are due
- Estimated Ultimate Completion Date the date including all options (if any) not ye<sup>t</sup> exercised or other modifications; for simplified acquisitions it is usually the same date as the completion date

#### Amount Fields in FPDS‐NG

- Obligation Amount Enter the amount obligated or deobligated by the action you are entering in FPDS‐NG
- Base and Exercised Options Value Enter the total amount of the procuremen<sup>t</sup> <sup>p</sup>lus all options (if any) that have been exercised
- Base and All Options Value Enter the total estimated amount of the procuremen<sup>t</sup> <sup>p</sup>lus all options (if any) including those not ye<sup>t</sup> exercised
- For simplified acquisitions all three fields are usually the same amount

# Enter Vendor in FPDS-NG

- FAR 4.11 required all contractors to be registered in the Central Contractor Registration (CCR) database prior to award, except for-
	- Purchases that use a Government-wide commercial purchase card below the micro purchase threshold (except Comp Demo)
	- Classified contracts
	- Contracts awarded in the conduct of emergency operations, such as responses to natural or environmental disasters or national or civil emergencies
	- Contracts to support unusual or compelling needs
	- Awards made to foreign vendors for work performed outside the United States
- Refer to the FAR for additional information.

### PSC & NAICS

- In IAS a PSC is provided by the Requisitioner under 'Categories' field on the requisition.
- Double check PSC and NAICS to ensure the correct codes are entered for the procuremen<sup>t</sup>
- Avoid using miscellaneous codes
- Look for general code when you can't find a specific code (i.e. for PCs look for Automated Data Processing)

## Place of Performance

- Place of Performance is the location of the principal plant or place of business where the items will be produced, supplied from stock, or where the service is performed.
- FPDS-NG auto-populates this field based on the Place of Performance ZIP Code (+4).
- FPDS-NG provides a link to the United States Postal Service web site to look up the +4

#### Demonstration

Logging in to FPDS-NG

# Questions?

#### Now You Know....

- How the data in the Federal Procurement Data System – Next Generation is used
- What procurements are required to be entered in **FPDS-NG**
- How to properly enter data in FPDS-NG through the Integrated Acquisition System (IAS) and by accessing FPDS-NG directly.